# Prompt

The control's prompt.

# Usage

```
Set_Property(OLECtrlEntID, "OLE.Prompt[CtrlId]", Array)
```

## Values

Array has the following structure:

| Pos | Name                 | Туре   | Description                             | Default              |
|-----|----------------------|--------|-----------------------------------------|----------------------|
| <1> | Prompt Text          | Text   | The actual text used to prompt the user | ***                  |
| <2> | Color                | Color  | The prompt's color                      | Auto                 |
| <3> | Horizontal Alignment | Option | The prompt's horizontal alignment       | Left                 |
| <4> | Vertical Alignment   | Option | The prompt's vertical alignment         | Тор                  |
| <5> | Font                 | Font   | The font used to display the font       | 8 pt. Tahoma, Italic |

#### Indices

| Index  | Description                     |
|--------|---------------------------------|
| Ctrlld | Identifies a subclassed control |

## Remarks

Applies To: EDITLINE, EDITBOX

The Prompt property provides a unique way to prompt users for input or warn them of limitations or requirements. Essentially, a prompt is text that appears within the control only when the control is empty.

Here's an example that warns the user of a required field:

Company Name Required

Once the user enters data, the prompt is gone:

SRP Computer Solutions, Inc.

Here's another example that tells the user of a limitation. This example shows of the multiline capabilites in an EDITBOX:

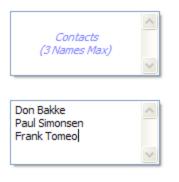

Each field is explained in detail below:

### **Prompt Text**

This is the text that will appear when the control is empty. Multiple lines are supported--just use CRLF characters to delimit your lines.

#### Color

To make your prompt stand out, set the color as desired. For instance, you could use a red color to indicate a requirement or a gray color to indicate a hint. The default color is the system Gray Text color.

#### **Horizontal Alignment**

This field sets the horizontal alignment of the prompt when visible. Use "Left", "Center", or "Right" or just the first letter of each option.

#### **Vertical Alignment**

This sets the prompt's vertical alignment. Use "Top", "Center", or "Bottom" or just the first letter of each option.

#### Font

By default, the prompt is set to 8 pt. Italic Tahoma. Use this field to modify the font to suite your needs. Note that this font does not affect the control's font.

## Example

```
// Set a password prompt
Prompt = ""
Prompt<1> = "Password Required "
Prompt<2> = "RGB{255, 128, 128}" ;// A Light Red
Prompt<3> = "Center"
Prompt<4> = "Center"
Prompt<5> = @SVM:@SVM:700 ;// Make it bold
// Subclass the control (skip this if you've done it once already)
CtrlId = @Window:".EDITLINE"
Handle = Get_Property(CtrlId, "HANDLE")
rv = Send_Message(@Window:".OLE_SUBCLASS", "OLE.Subclass", Handle, CtrlId)
// Set the prompt (remember to use ; instead of .)
Convert "." to ";" in CtrlId
Set_Property(@Window:".OLE_SUBCLASS", "OLE.Prompt[":CtrlId:"]", Prompt)
```